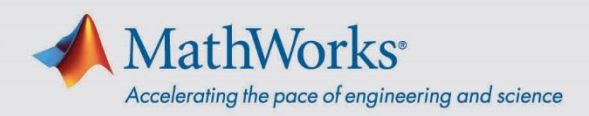

# Guida rapida per la Campus-Wide License di MATLAB

## **Istruzioni per gli utenti**

#### Installare MATLAB su un personal computer

- 1. Accedere al portale di Campus-Wide License fornito dall'università.
- 2. In **Get MATLAB and Simulink** (Ottieni MATLAB e Simulink), fare clic su **Sign in to get started** (Accedi per iniziare).
- 3. Accedere o creare un nuovo MathWorks Account. Per poter accedere al software **è necessario** usare l'indirizzo e-mail dell'università.
- 4. Fare clic su **Install MATLAB** (Installa MATLAB) e seguire le istruzioni per scaricare e installare i prodotti MATLAB. Quando richiesto, selezionare la licenza contrassegnata con **MATLAB (Individual)**.

Alla prima esecuzione di MATLAB su un determinato computer, viene richiesto di effettuare l'accesso al proprio MathWorks Account. Successivamente sarà possibile lavorare offline su quel computer.

#### Avvio di MATLAB Online

MATLAB Online consente di accedere a MATLAB da un browser web. Procedere alla pagina *[matlab.mathworks.com](https://matlab.mathworks.com/)* e fare clic su **Open MATLAB Online** (Apri MATLAB Online).

#### Accesso ai corsi di formazione online

È possibile ottenere l'accesso illimitato ai corsi interattivi e autogestiti inclusi con la licenza. Procedere alla pagina *[matlab.mathworks.com](https://matlab.mathworks.com/)* e visualizzare i corsi in **Formazione online**.

### **Istruzioni per amministratori delle licenze**

#### Installare MATLAB nei laboratori informatici o sui computer in aula

- 1. Aprire la pagina *[matlab.mathworks.com](https://matlab.mathworks.com/)* e accedere.
- 2. Fare clic su **Install MATLAB** (Installa MATLAB) e seguire le istruzioni per scaricare e installare i prodotti MATLAB.

(Nota: per eseguire più installazioni uguali, è possibile procedere con un'*[installazione in modalità non](https://www.mathworks.com/help/install/ug/install-noninteractively-silent-installation.html)  [interattiva](https://www.mathworks.com/help/install/ug/install-noninteractively-silent-installation.html)*.)

3. Quando richiesto, selezionare la licenza contrassegnata con **MATLAB (Individual)**.\* \*Per i rari casi in cui gli utenti non possono accedere a un computer con le proprie credenziali, al passaggio 3 selezionare **MATLAB (Designated Computer)**.

Agli utenti verrà chiesto di accedere con il proprio MathWorks Account alla prima esecuzione di MATLAB su un determinato computer in aula o un laboratorio informatico.

#### Installare ed eseguire MATLAB su computer permanentemente offline

Se si dispone di computer permanentemente offline che non possono mai connettersi a Internet, vedere *[Installazione di prodotti con una chiave di installazione file](https://www.mathworks.com/help/install/ug/install-using-a-file-installation-key.html)*. Dovrebbe essere utilizzata la licenza contrassegnata con **MATLAB (Designated Computer)**.

mathworks.com 00000v01

mathworks.com